# VB.NET - TEXTBOX CONTROL

[http://www.tutorialspoint.com/vb.net/vb.net\\_textbox.htm](http://www.tutorialspoint.com/vb.net/vb.net_textbox.htm) Copyright © tutorialspoint.com

Text box controls allow entering text on a form at runtime. By default, it takes a single line of text, however, you can make it accept multiple texts and even add scroll bars to it.

Let's create a text box by dragging a Text Box control from the Toolbox and dropping it on the form.

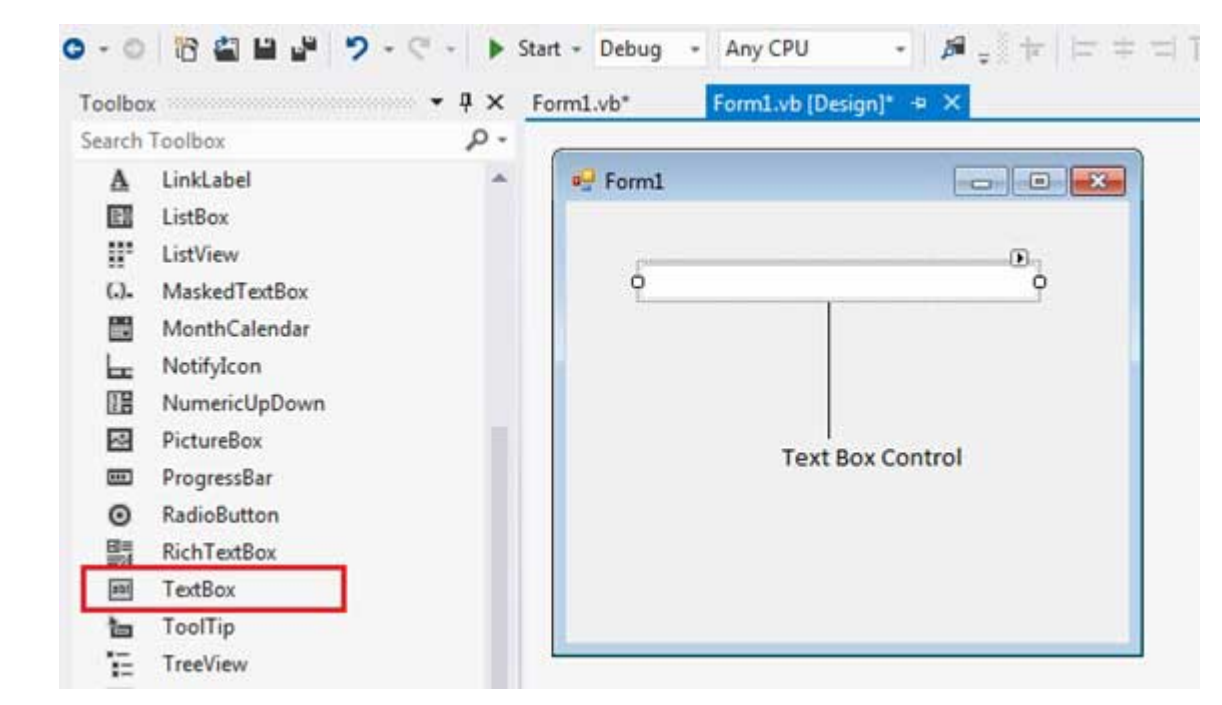

#### **The Properties of the TextBox Control**

The following are some of the commonly used properties of the TextBox control:

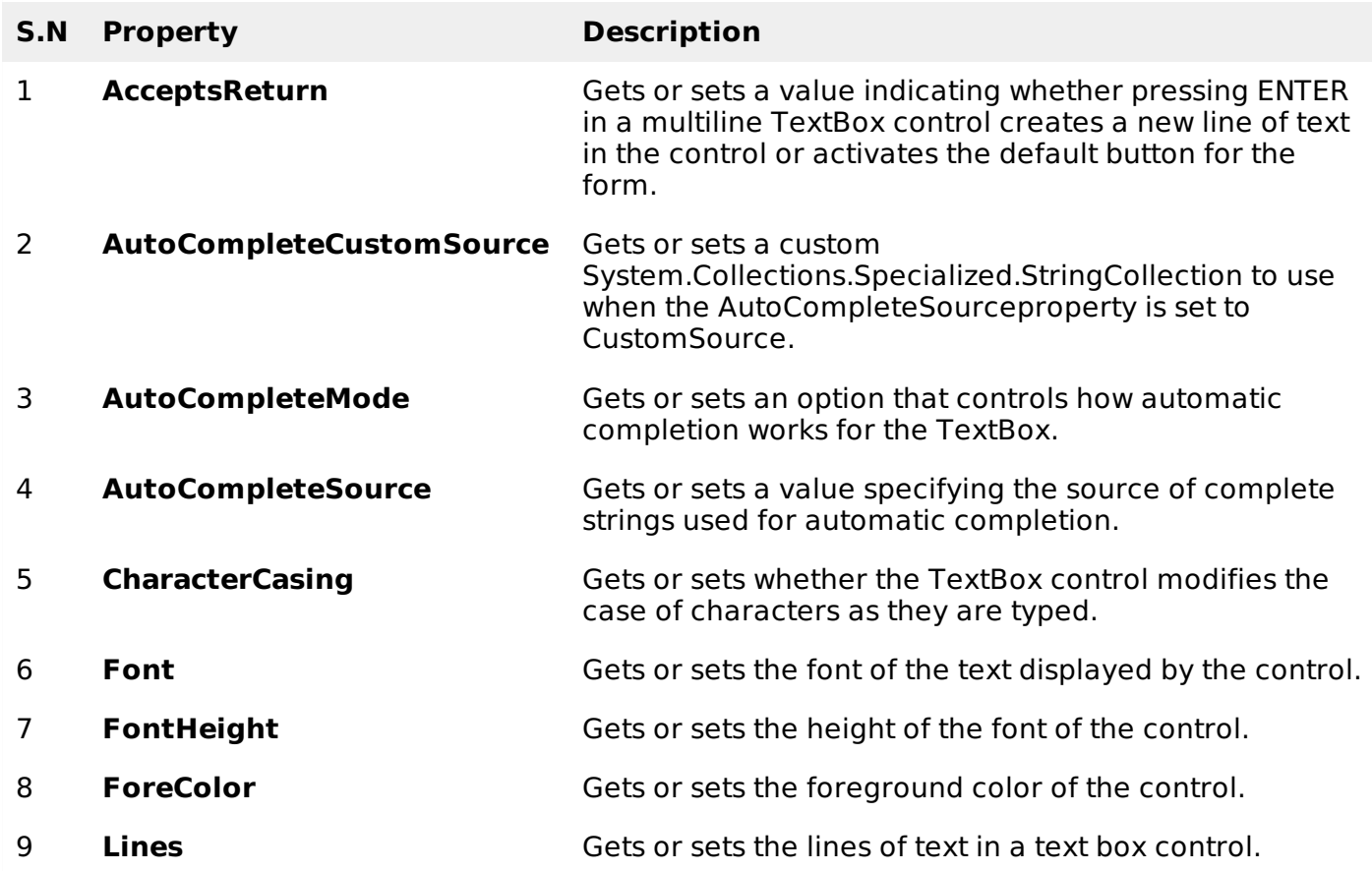

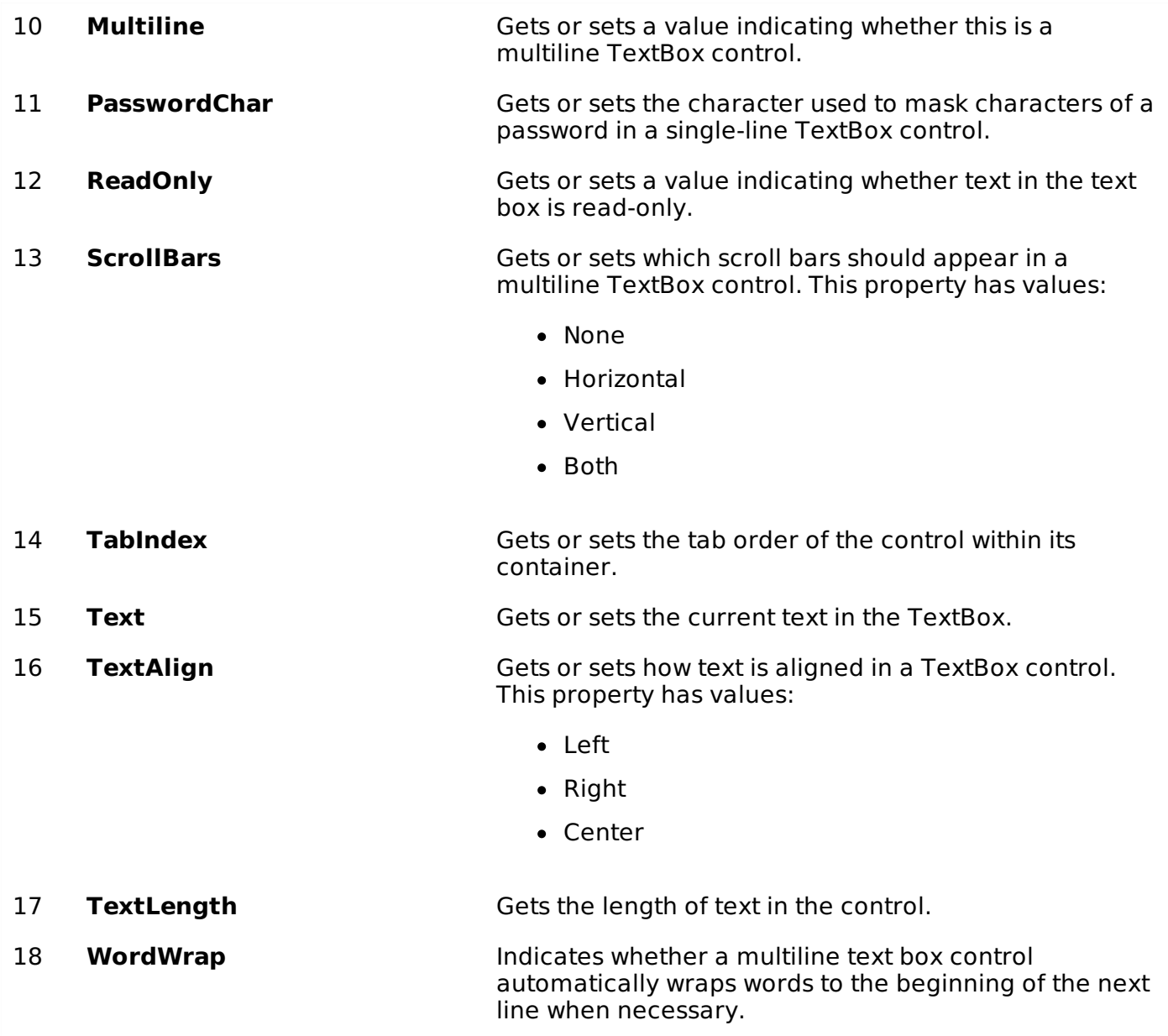

## **The Methods of the TextBox Control**

The following are some of the commonly used methods of the TextBox control:

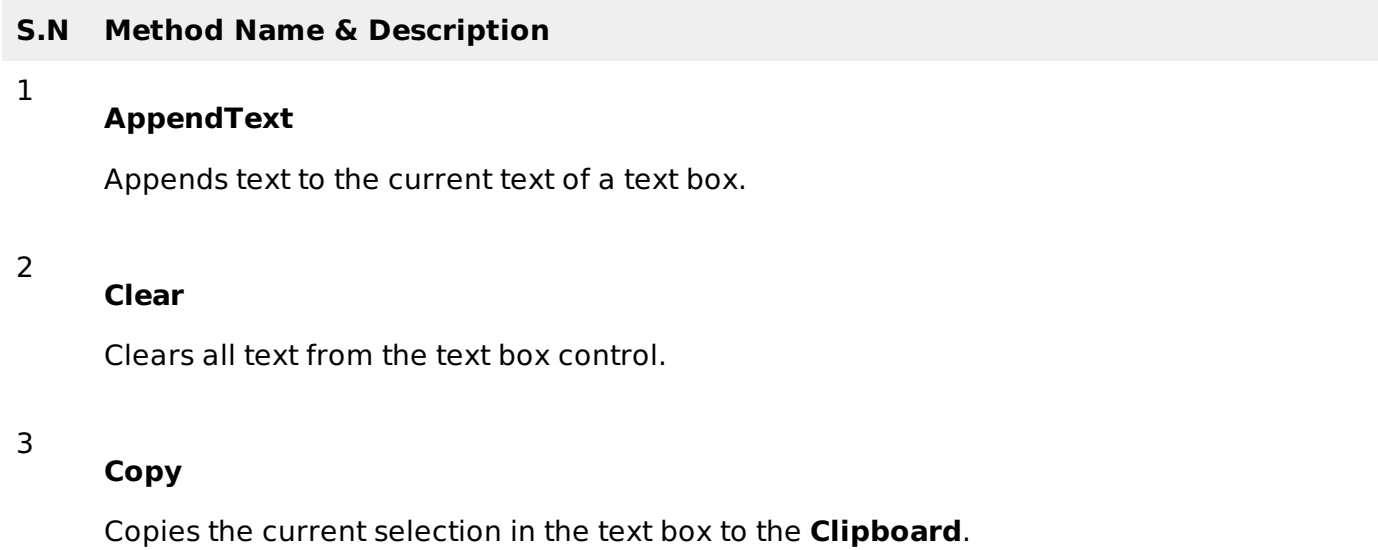

4

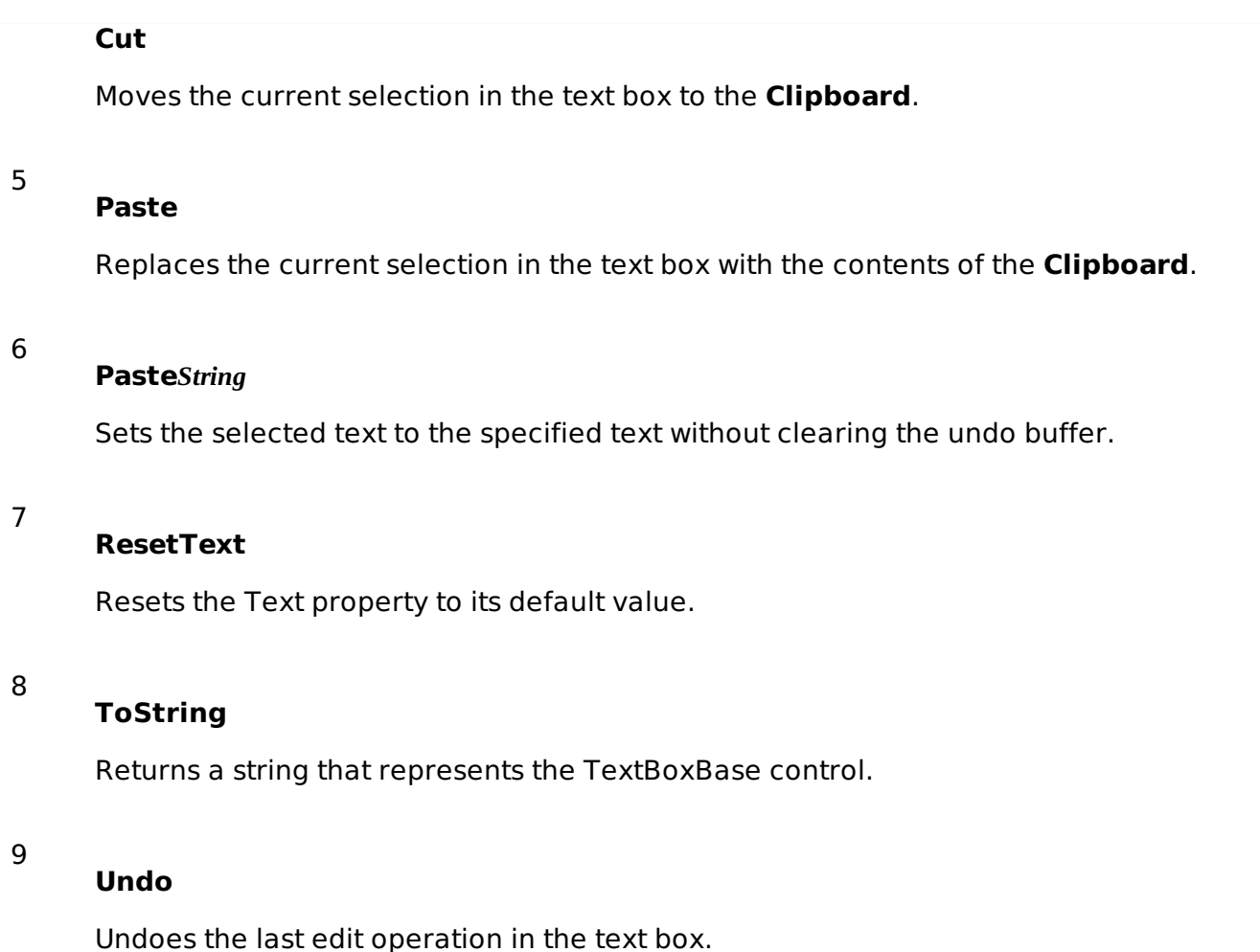

## **Events of the TextBox Control**

The following are some of the commonly used events of the Text control:

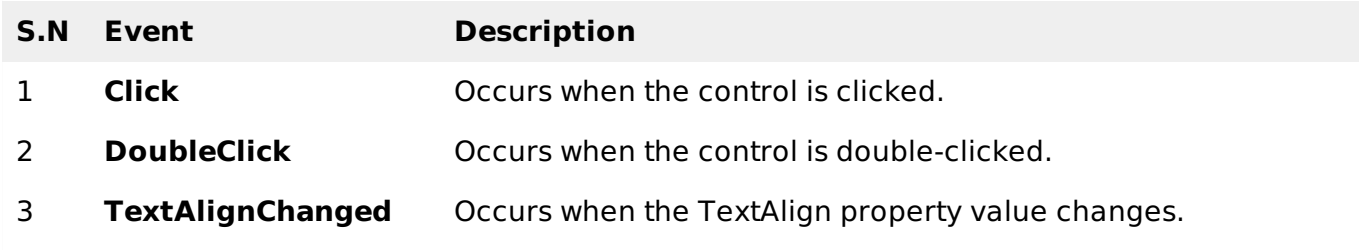

### **Example**

In this example, we create three text boxes and use the Click event of a button to display the entered text using a message box. Take the following steps:

- Drag and drop three Label controls and three TextBox controls on the form.
- Change the texts on the labels to: Name, Organization and Comments, respectively.
- Change the names of the text boxes to txtName, txtOrg and txtComment, respectively.
- Drag and drop a button control on the form. Set its name to btnMessage and its text property to 'Send Message'.
- Click the button to add the Click event in the code window and add the following code.

```
Handles MyBase.Load
       ' Set the caption bar text of the form.
      Me.Text = "tutorialspont.com"
   End Sub
   Private Sub btnMessage_Click(sender As Object, e As EventArgs) _
   Handles btnMessage.Click
      MessageBox.Show("Thank you " + txtName.Text + " from " + txtOrg.Text)
   End Sub
End Class
```
When the above code is executed and run using **Start** button available at the Microsoft Visual Studio tool bar, it will show the following window:

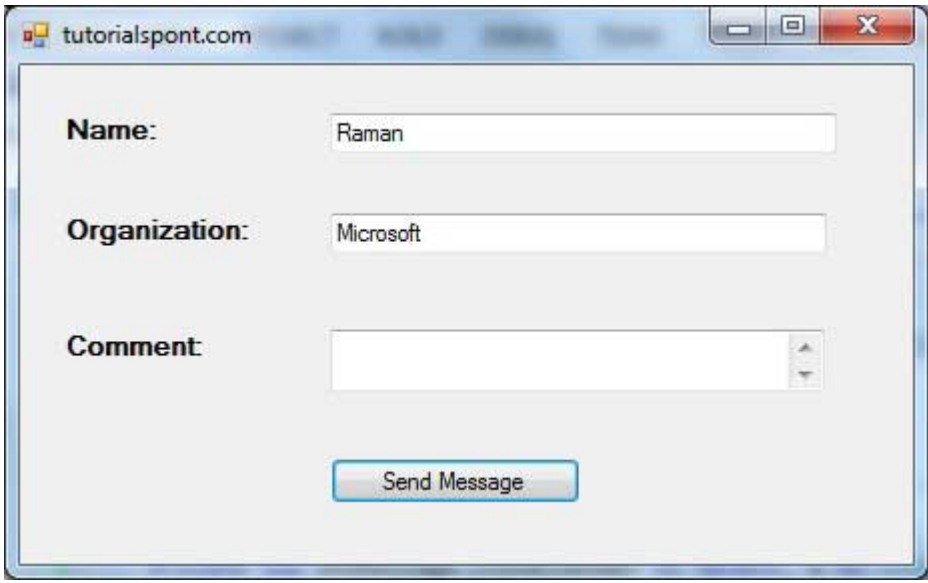

Clicking the Send Message button would show the following message box:

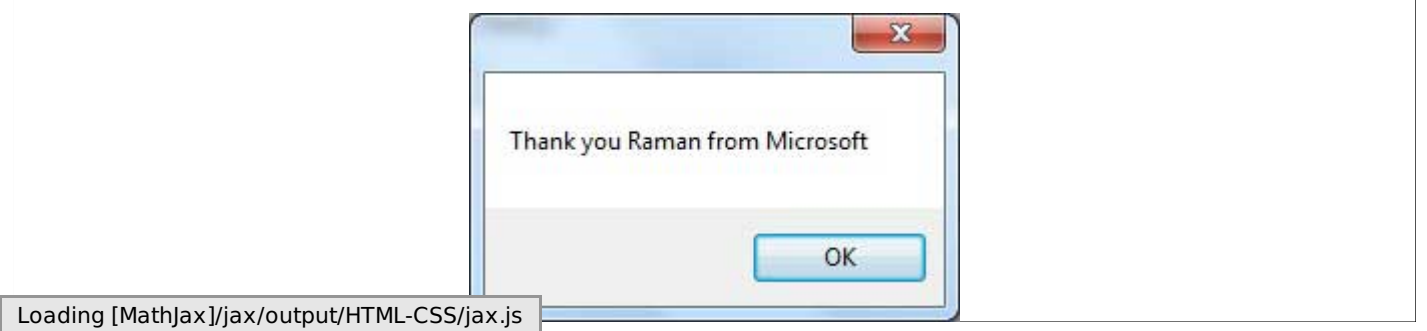